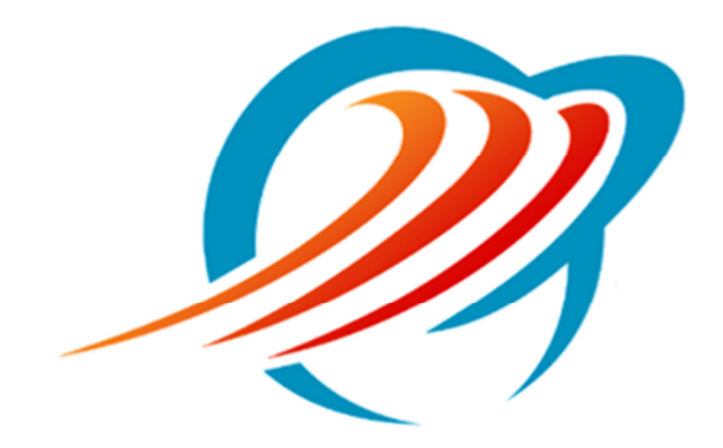

## Logging In To CommPortal

Rev 1.1

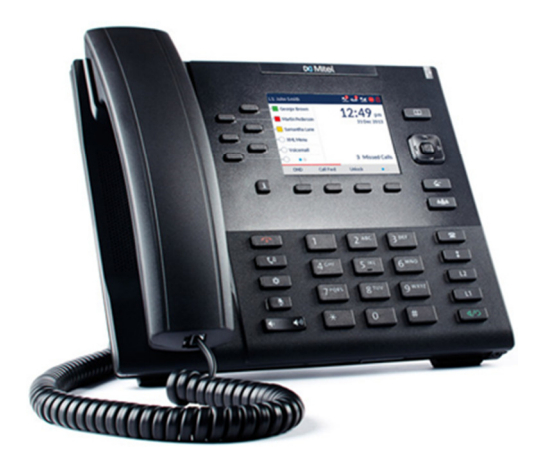

## Logging in to your CommPortal user account.

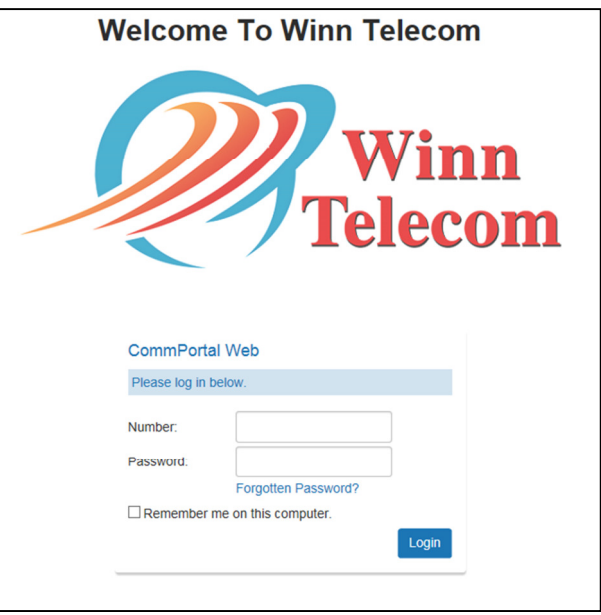

Navigate to https://access.mywinntel.com in your Internet browser.

Enter your 10 digit phone number and your password.

If you have not received a password please contact Customer Service at (989) 779-9800.

Click Login.

## Security Email.

If this is your first time logging in you will be prompted to supply a Security Email.

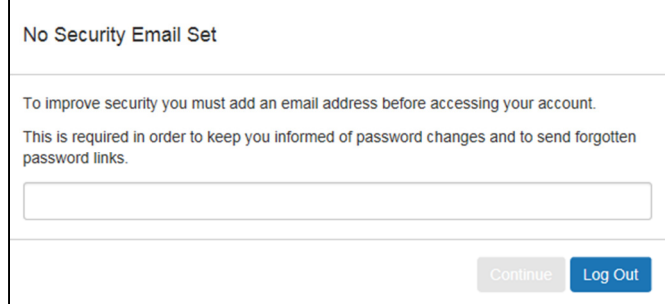

Why does CommPortal ask for a Security Email?

CommPortal uses this email address for password recovery in the event you lose your password.

CommPortal will also send a confirmation message to this email if your password is changed.

Winn Telecom does not use the email address entered here for anything other than automated password and security notifications.

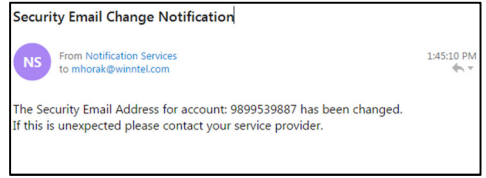